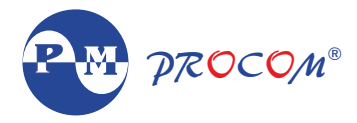

# TNY-3M Three Single Phase Meter

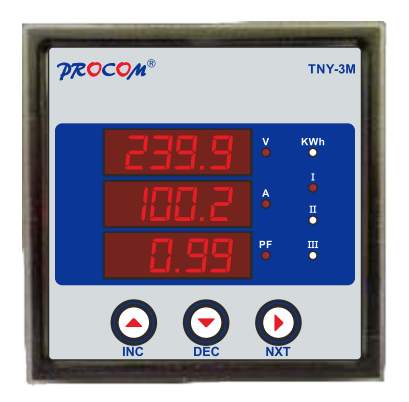

Installation Guide

# **ACE-3M Three Single Phase Meter**

# **INDEX**

- **1. Introduction**
- **2. Features**
- **3. Specification**
- **4. Switch Description**
- **5. Meter Measurement Scrolling**
- **6. LEDs Description**
- **7. Parameter Mode**
- **8. Setting Procedure: How to Enter in Parameter Mode**
- **9. Setting Procedure: How to Enter in View Mode**
- **10. Setting Procedure: How to Reset Password**
- **11. Terminals Diagrams**
- **12. Terminal Numbers**
- **13. Dimensional details**

#### **1. Introduction :**

TNY-3M meter is a compact meter will 3 row of display & indication led. Four navigator keys for easy configuration of meter . TNY-3M are available with accuracy class of 1.0 IEC 62053-21. It has a RS-485 communication.

#### **2. Features**

- Display of Measured Quantity & Parameter
- Password protection for user programmable parameters
- RS-485 Communication
- Accuracy Class 1.0 IEC 62053 21
- Selectable auto & manual scroll of display
- Poly carbonate body
- IP 65 from front

# **3. Specification**

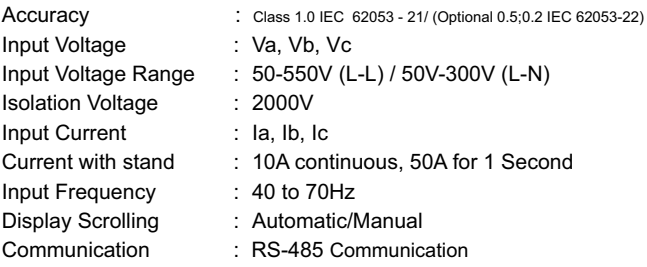

## **4. Switch Description**

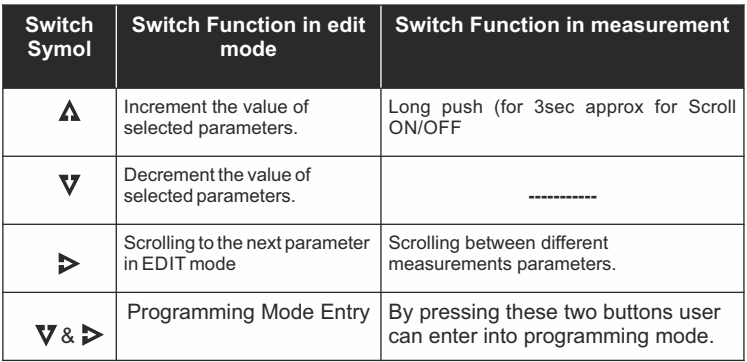

## **5. Meter Measurement Scrolling :**

Display can be set as auto scroll/Manual scroll Scrolling mode can be changes from auto to manual & vice versa by long press ( for 3 sec) of increment key.

In auto scroll the measurement display changes to next page automatically while in manual mode (scroll) measurement page can be selected by pressing Next key

#### **6. LEDs Description**

Respective led will glow according to the current parameter on display

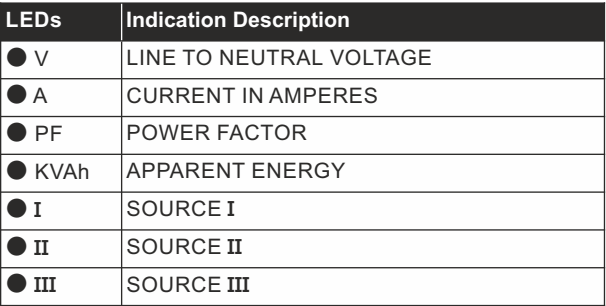

#### **7. Parameter Mode**

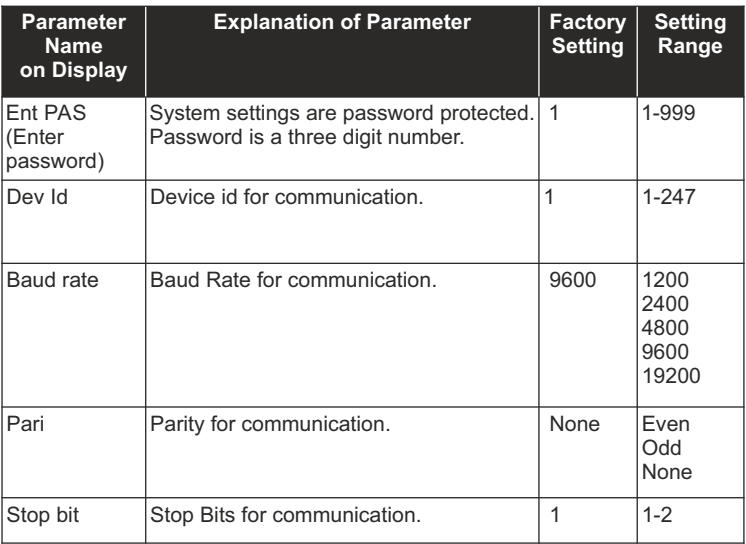

#### • **8. Setting Procedure: How to Enter in Parameter Mode**

- Press Dec. & next switch simultaneously. The controller shall display, "Edit".
- To enter in edit parameter mode

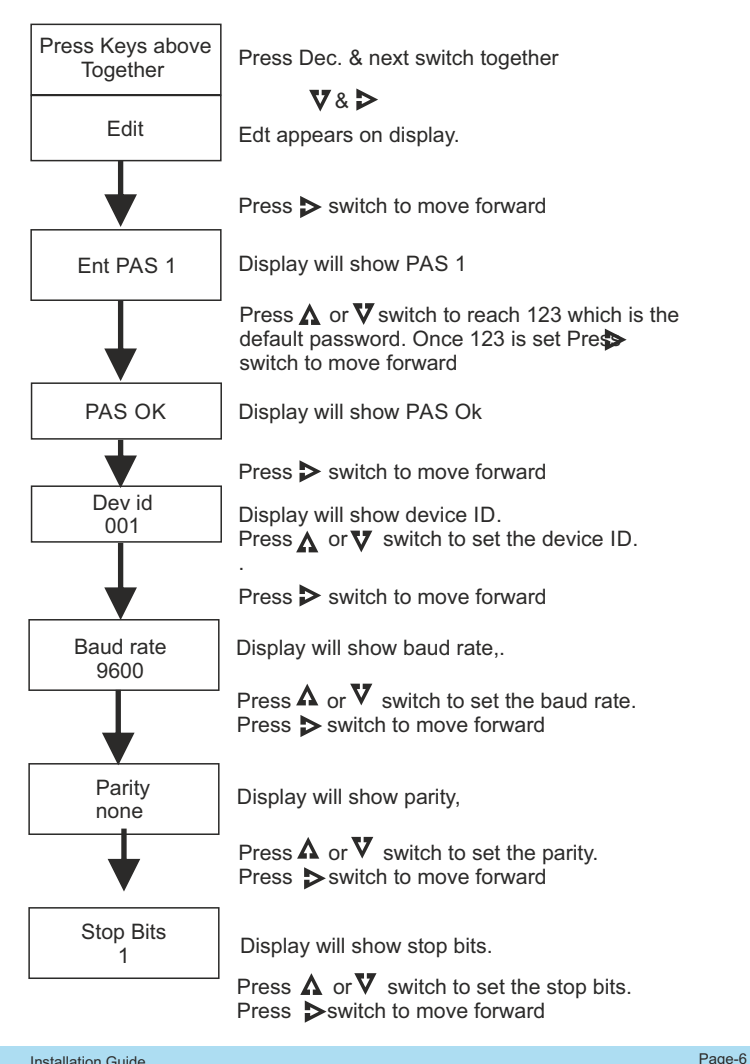

#### **9. Setting Procedure: How to Enter in View Mode**

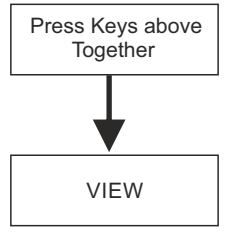

Press  $\nabla$  &  $\triangleright$  switch together

Press  $\Lambda$  switch to choose VIF Press  $\triangleright$  switch to move forward.

VIEW Display will show VIEW

Press  $\triangleright$  switch to move forward.

By pressing  $\triangleright$  switch browse through all the set parameters one by one. Setting change is not allowed in this mode

#### **10. Setting Procedure: How to Reset Password**

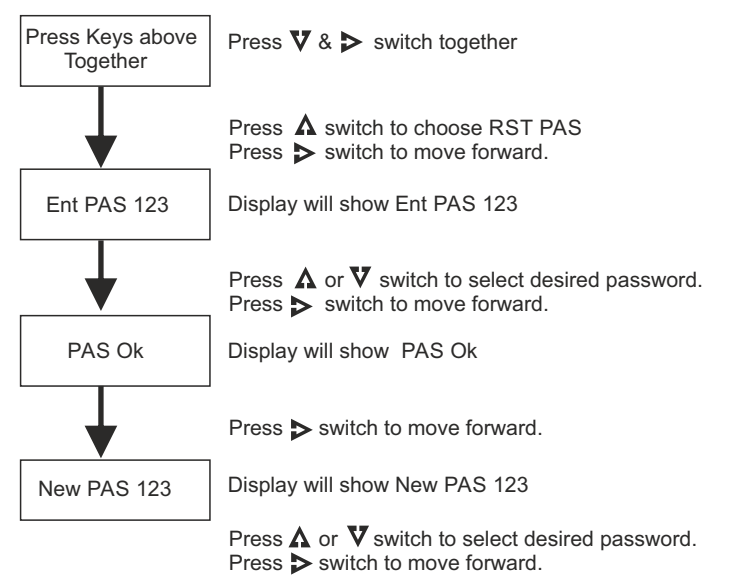

Display will show PAS UPT (Password Updated)

#### **11. Terminals Diagrams**

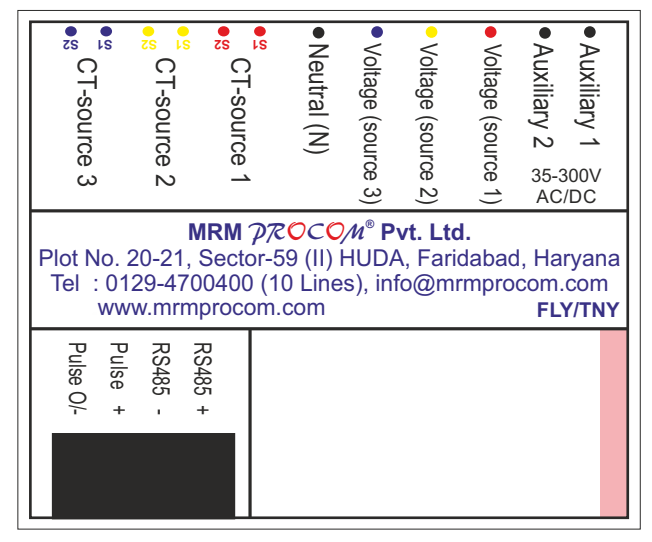

## **12. Terminal Numbers**

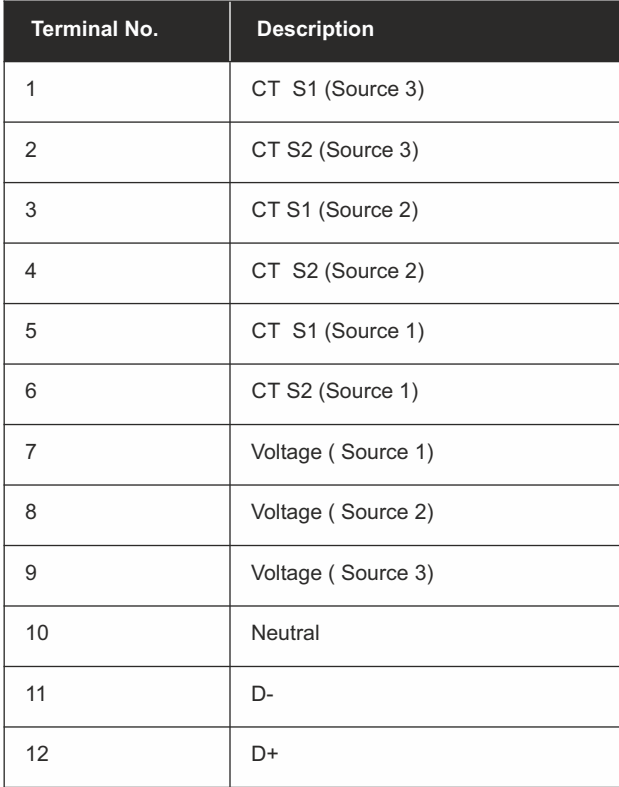

## **13. Dimensional Details**

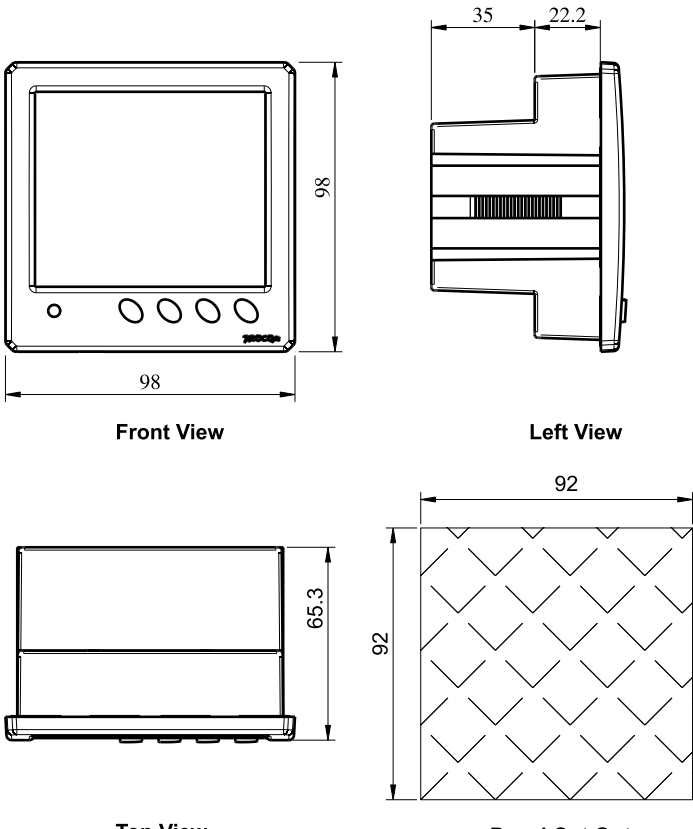

**Panel Cut Out** 

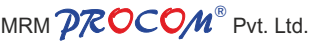

Plot No. 20-21, Industrial Estate Sector-59 (II), HUDA, Faridabad-121004, Haryana Phone: 0129-4700400 (10 Lines), E-mail : info@mrmprocom.com Website : www.mrmprocom.com